# **MiCOM P211 Трехфазное реле для защиты двигателей низкого напряжения**

#### **Руководство по эксплуатации**

Примечание: установка и подсоединение устройства должны быть выполнены квалифицированым персоналом.

#### **1. Назначение устройсва**

Реле MiCOM P211 разработано для защиты трехфазных двигателей с номинальным напряжением до 1000 В от перегрузки, от междуфазных повреждений (например, заклинивание ротора), от режима холостого хода (например, холостой ход насоса), от асиметрии токов, от обрыва фазы и перегрева.

#### **2. Установка**

Устройство устанавливается на DIN-рейке 35 мм, без необходимых вспомогательных инструментов. Чтобы снять реле с рейки ипользуют узкую, плоскую отвертку, помещая ее наконечник в специальное отверстие в нижней части устройства и нажимая на ручку отвертки вверх, освобождают пружинную защелку.

#### **3. Подключение реле к линии питающей двигатель**

3.1 Если номинальный ток двинателя I<sub>н</sub> находится в пределах диапазона уставки, то каждая фаза, питающая двигатель должна проходить через свой канал в устройстве, как показано на рис. 1.

3.2 Если номинальный ток двинателя I<sub>н</sub> меньше чем диапазон уставки, то каждая фаза, питающая двигатель должна несколько раз проходить через свой канал в устройстве, как показано на рис. 2.

Число витков (n) должено быть одинаково для каждой из фаз и должно равняться n ≥ I<sub>в</sub>/ I<sub>н</sub>.

#### **Пример:**

Номинальный ток двигателя  $I_{H}$  = 2.1A, MiCOM P211 с диапазоном  $I<sub>B</sub> = 5 - 10 A$ n ≥ 5/2.1 =2.38, n =3;

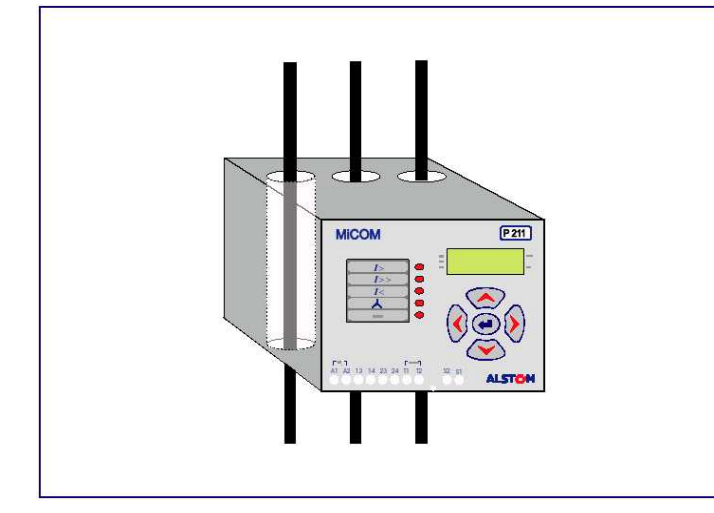

Рис. 1 Подключение MiCOM P211, когда  $I<sub>b min</sub> < I<sub>b max</sub>$  Рис. 2 Подключение MiCOM P211, когда  $I<sub>H</sub> < I<sub>b max</sub>$ 

Уставка: Iв = от 3 до 6.3 A. должна быть установлена величина 6.0 или 6.5 A.

**3.3** Если номинальный ток двигателя превышает 80 А, то устанавливаются трансформаторы тока, а их вторичные цепи должны проходить через реле, как показано на рис.1. Рекомендуется применять трансформаторы тока 3 или 5 класса с током вторичной цепи 5 А. Трансформаторы подключаются также, как и двигатель.

Должно быть получено соотношение  $I_{\text{nen}}$  ≥ 0,8\* $I_{\text{H}}$ , где Iв – первичный ток трансформатора

Iн – номинальный ток двигателя

#### **Пример:**

Номинальный ток двигателя  $I_{H}$  = 141A, TT 150/5 A, MiCOM P211 с диапазоном 4 - 6A Уставка:

I = (5/150)\*141 = 4.7A; должна быть установлена величина 4.6 или 4.8 A.

## **4. Соединение остальных цепей**

Зажимы "под винт", внизу лицевой панели, позволяют подсоединениять провода 1.5 мм<sup>2</sup>.

Зажимы:

A1-A2 - вспомогательное напряжение питания В

13-14 - нормально-разомкнутый контакт реле P1

23-24 - нормально-разомкнутый контакт реле P2

T1-T2 - тепловой датчик (PTC) (от 1 до 6 шт.).

T1-T2 должены быть закорочены, если не используется температурный датчик.

S1-S2 - внешний нормально-разомкнутый управляющий контакт, который определяет схему защиты MiCOM P211, выбранную потребителем с помощью кнопок на передней панели реле. Если контакт управления не используется, S1- S2 должен быть разомкнут.

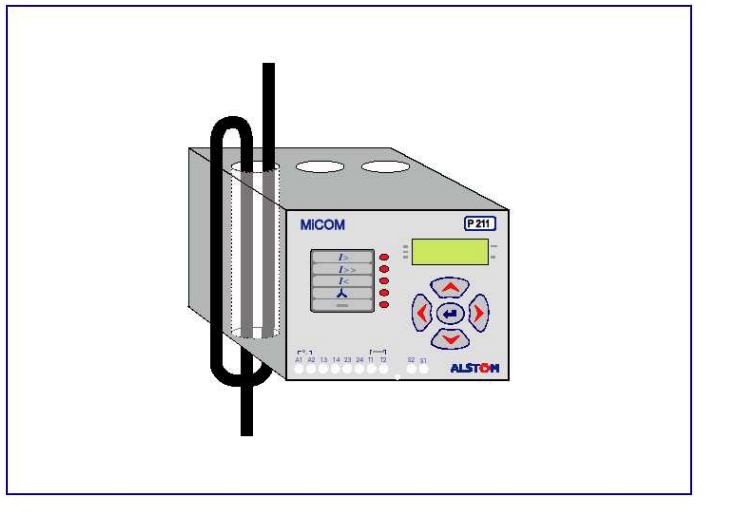

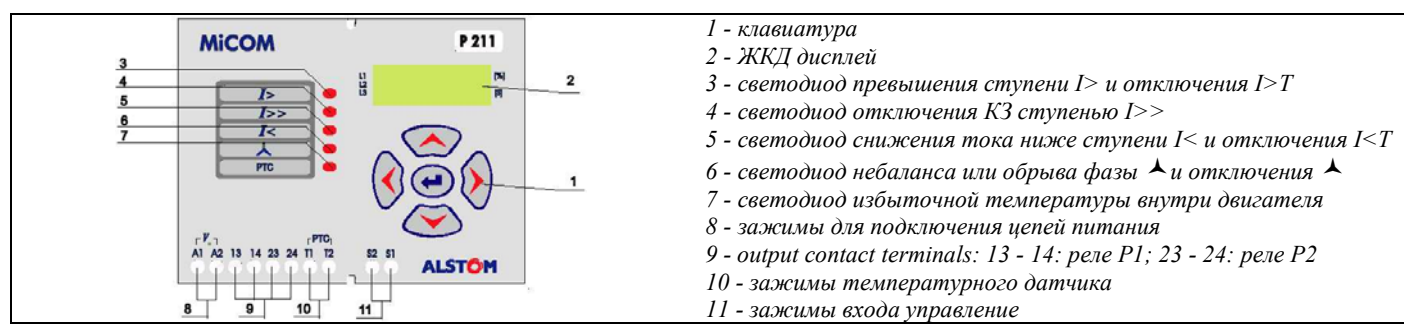

#### Рис. 3 Лицевая панель МiCOM P211

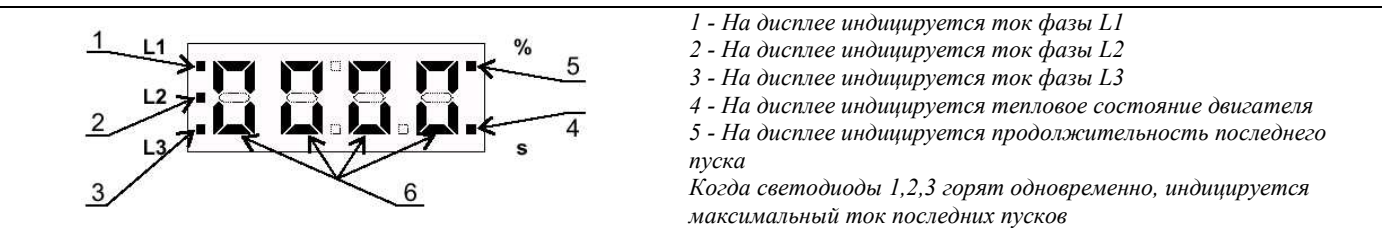

Рис. 4 Индикатор МiCOM P211

#### **5. Уставкии программирование реле**

Уставки могут быть введены прежде, чем реле будет установлено и подключено. Если реле соединено с двигателем, то уставки должны изменяться только после полной остановки двигателя.

**5.1** Программирование и ввод уставкок МiCOM P211 производится с помощью кнопок и дисплея расположеных на передней панели реле (пункт 1, рис. 3, рис. 4). Рис. 5 показывает структуру меню реле. Схема показывает команды "по умолчанию" выходов реле. Пункты меню с более темным фоном используются для введеных (измененых) уставок и программируемых параметров. **5.2** Функции кнопок на передней панели

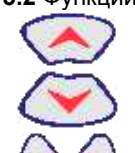

Идти в верхний пункт меню ; Увеличить величину уставки или номер опции. Идти в нижний пункт меню ; Уменьшить

величину уставки или номер опции. Идти в следующую функцию защиты (влево

или вправо); Идти в следующую цифру пароля (влево или вправо).

Редактирование / подтверждение уставок или параметров;

- Сброс уставок.
- **5.3** Установка уставки
- a) Подайте вспомогательное напряжение к зажимам A1- A2. Ряд показаний должен тогда следовать:
	- $| >$ ,  $| >$ ,  $| <$ ,  $\triangle$ , PTC светодиоды загорятся на мгновение
	- в зависимости от величины тока реле, один из символов: PR1, PR2, PR3, PR4, или PR5 будет высвечиваться около 1 секунды
	- загорится светодиод L1 и высветится символ '0.0' выхода

Положение P1/P2 после того, как было подано напряжение питания :

- P1 замкнуто (контакты 13-14)
- P2 замкнуто (контакты 23-24), если опция была выбрана 1 в меню  $\overline{\mathbb{E} \mathbb{E} \mathbb{E} \mathbb{E}}$  \*\*
- P2 разомкнуто (контакты 23-24), если был выбран 0 в меню **ВЕВЯ**\*

P1/P2 устанавливаются, как описано выше, когда напряжение питания включено впервые или после того, как все защиты были сброшены.

**Примечание\*:**. Значок **ЕЕЕЕ**\* и т.д., использованный в справочнике относится к командам "по умолчанию", показанным на рисунке. 5

Если защита вызвавшая отключение - не сбрасывается перед выключением, то при подаче напряжения вновь востанавливаются состояния P1/P2 и соответствующих светодиодов. Чтобы запустить двигатель, должен быть выполнен сброс отключающих защит. Процесс описан в пункте 7.

- b) Используя схему меню (рис. 5) и кнопки на панели реле, выберают пункт меню, который будет изменен.
- с) Нажмите  $\bigoplus$ . Если пароль был введен раньше, то индикатор покажет **ВЕВЕ** с последней мигающей цифрой. Теперь выберите правильный номер с

помощью кнопок  $\bigotimes$  и  $\bigotimes$ . Используйте кнопку  $\mathcal{G},$ чтобы перейти на вторую цифру пароля и затем

повторите описанную процедуру. Нажмите  $\bigcirc$ . Теперь доступен режим редактирования уставок. Если никакой пароль до этого невводился, то цифра младшего разряда начинает мигать. Вводите соответствующие значения уставки, следуя порядку, описанному выше. После того, как полностью ввели значение уставки,

 $H$ нажмите  $\bigoplus$ , для подтверждения ввода.

- d) Перейдите в следующий пункт меню, который будет изменен и повторите операции описаные выше.
- e) Если пароль был введен верно, то после завершения изменений параметров настройки, перейдите к пункту  $\mathbb{E} \mathbf{E} \mathbf{E}$  и нажмите  $\bigodot$ . Все новые параметры настройки

приняты и выходите из режима редактирования (чтобы изменить уставку нужно заново ввести пароль).

#### **5.4** Введение пароля

Примечание: трехзначный пароль может использоваться, как защита от несанкционированого доступа. Без ввода пароля параметры уставок и программирование могут быть доступны только для чтения.

- а) Выберите пункт меню <mark>¤ н.н.н.</mark> и нажмите <u>W</u>. Третья цифра пароля начинает мигать. Введите третью цифру пароля с пощью кнопок  $\bigcircled{A}$  и  $\bigcircled{B}$ .
- b) Нажмите  $\mathcal{G}$ , чтобы перейти ко второй цифре пароля, ведите вторую цифру пароля, после чего повторите операцию с первой цифрой пароля.
- с) Нажмите  $\bigoplus$ . После нажатия пароль будет введен и должен быть сохранен.
- d) Перейдите к пункту  $\mathbb{E} \mathbb{E} \mathbb{E} \mathbb{E}$  и нажмите  $\bigoplus$ . Пароль будет сохранен и скрыт.
- **5.5** Уставки

#### **5.5.1** Защита от перегрузки |>: 图 $\overline{\text{ELE}}$

Следующие параметры должны быть введены:

- $B$  **Величина тока Ib в [A] (в пределах токового** диапазона реле)
- **ВЕДЕ** Выдержка времени t для I = 6 х I<sub>b</sub> (1 40 с, шаг 1 с).

#### Времена отключения с другими кратностями I<sub>b</sub> и 3 выбранные величины тепловых состояний двигателя – см. в таблице 1.

- Параметры сброса: 1 ручной, 0 самовозврат (детальное описание приведено в разделе 7)
- **ВЕЕЕ** Режим работы реле P1
	- 0 после отключения состояние выхода остается неизменяемым (контакты 13-14 закрыты) 1 - после отключения выходные контакты (13-14) открыты
- **ВЕЕЕ** Режим работы реле P2

0- на контакты выходных реле не влияет пуск или отключение, они находятся в состоянии,

# выбранном в пункте **ВЕЕЕ**.

1 - на контакты выходных реле не влияет пуск защит, однако после отключения они изменяют

# состояние, выбранное в пункте **ВЕВЕ**

2 - пуск любой защиты  $(1 >, 1 <, 4$ , Zf) приводит к изменению состояния контактов выходных реле, выбранного в пункте **ВЕВЕ** 

**5.5.2** МТЗ I>>:

#### $\frac{1}{18}$   $\frac{1}{18}$  Величина тока выражается в кратностях  $I_5$  (5 – 12, шаг 1)

- $\mathbb{E}[\mathbf{R}\mathbf{R}\mathbf{R}]$  Режим работы реле Р1 см. описание выше
- **ВЕНЕ** Режим работы реле P2 см. описание выше

**5.5.3** Защита минимального тока I<: 图 88.

- Величина тока выражается в процентах от Ib (30 90%, шаг 10%)
- **ВЕНЯ** Выдержка времени (0 60с, шаг 1 с)
- **日常風景 Режим работы реле P1 см. описание выше**
- $\mathbb{E}[\mathbf{H}\mathbf{H}\mathbf{H}]\mathbf{H}$  Режим работы реле P2 см. описание выше

### **5.5.4** Защита от обрыва фазы:

- $\frac{1}{2}$  Выдержка времени (0 10 с, шаг 0,1 с)
- **温置温度 Режим работы реле P1 см. описание выше**
- **ВЕНЕ** Режим работы реле P2 см. описание выше

# **5.5.5** Защита от небаланса: **ВЕВЕ**

 $\frac{18888}{100}$  Величина небаланса в [%] (15% - 50%, шаг 1 %)

- $\mathbb{E}[\mathbb{E}[\mathbf{E}]]$  Выдержка времени (0 25 с, шаг 0,1 с)
- $\mathbb{E}[\mathbf{R}\mathbf{R}\mathbf{R}]$  Режим работы реле P1 см. описание выше
- **ВЕНЕ** Режим работы реле P2 см. описание выше
- **5.5.6** Тепловая защита:
- 日日には、「日本の「今ののこ」 1 ручной, 0 самосброс (включая сброс светодиода)
- **日日日 РЕЖИМ работы реле P1 см. описание выше**
- **ВЕНЕ** Режим работы реле P2 см. описание выше

#### **5.5.7** Конфигурация MiCOM P211:

**温智温图** Выбор режима работы посредством зажимов S1 -S2: 0 - закорачивание S1 - S2 приводит к блокировке срабатывания реле Р1 1 - закорачивание S1 - S2 приводит к возврату всех защит 2 - закорачивание S1 - S2 приводит отключению двигателя (контактами 13 - 14 реле Р1) 3 - закорачивание S1 - S2 приводит изменению положения контактов 23 - 24 реле Р2 ВЕЕЕ Выбирается состояние контактов реле Р2 при подаче напряжения питания Выбирается режим работы контактов реле P2 в **BEET** момент сброса защит (устраняет причину для отключения) Вводится или изменяется пароль (см. описание в 388.83 5.6) **5.5.10** Команды "по умолчанию" **<u> <b>ЖЕН**</u> Защита от перегрузки I>  $I_b$  = равняется максимальному значению из диапазона реле в [А], t = 10 с, ручной сброс (1), после отключения контакты реле Р1 разомкнуты (1) и реле Р2 замкнуты (1). **HEEF** MT3 I>>  $I>> = 10 I_b$ , P1 и P2: как выше Защита минимального тока I< 38 B.B.C.  $I <$  = 30 %  $I<sub>b</sub>$ , t = 9.5 с, P1 и P2: как выше ВЕЕЕ Защита от брыва фазы t = 0.5 c, P1 и P2: как выше ВЕЕЕ Защита от небаланса  $\lambda$  = 30 %, t = 5 с, P1 и P2: как выше ВВВЕ Тепловая защита Ручной сброс (1), P1 и P2: как выше **ВЕЕЕ** Конфигурация MiCOM P211 - ввод управления S1 - S2: опция 1 (закорачивание S1 - S2 сбрасывает защиты) - контакты реле P2 замкнуты при подаче напряжения питания V: опция 1 (контакт замкнут) - контакты реле P2 замкнуты при сбросе защит: опция 1 (P2 контакты не изменяет свое состояние) - Пароль, не введен **ВЕЕЕ** 

#### **6. Светодиодные индикаторы**

Световая сигнализация выполнена на светодиодных индикаторах со следующими символами:  $| >$ ,  $| >>$ ,  $| <$ ,  $\blacktriangle$ , PTC, L1, L2, L3, [%], [с] и светящихся индикаторах на дисплее. Мигание светодиода I> указывает, что фазный ток превысил ступень1.1 х I<sub>b</sub>. Постоянное свечение светодиода I> указывает, что защита от перегрузки выполнит отключение после того, как двигатель достигнет 100 % его теплового состояния.

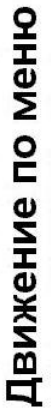

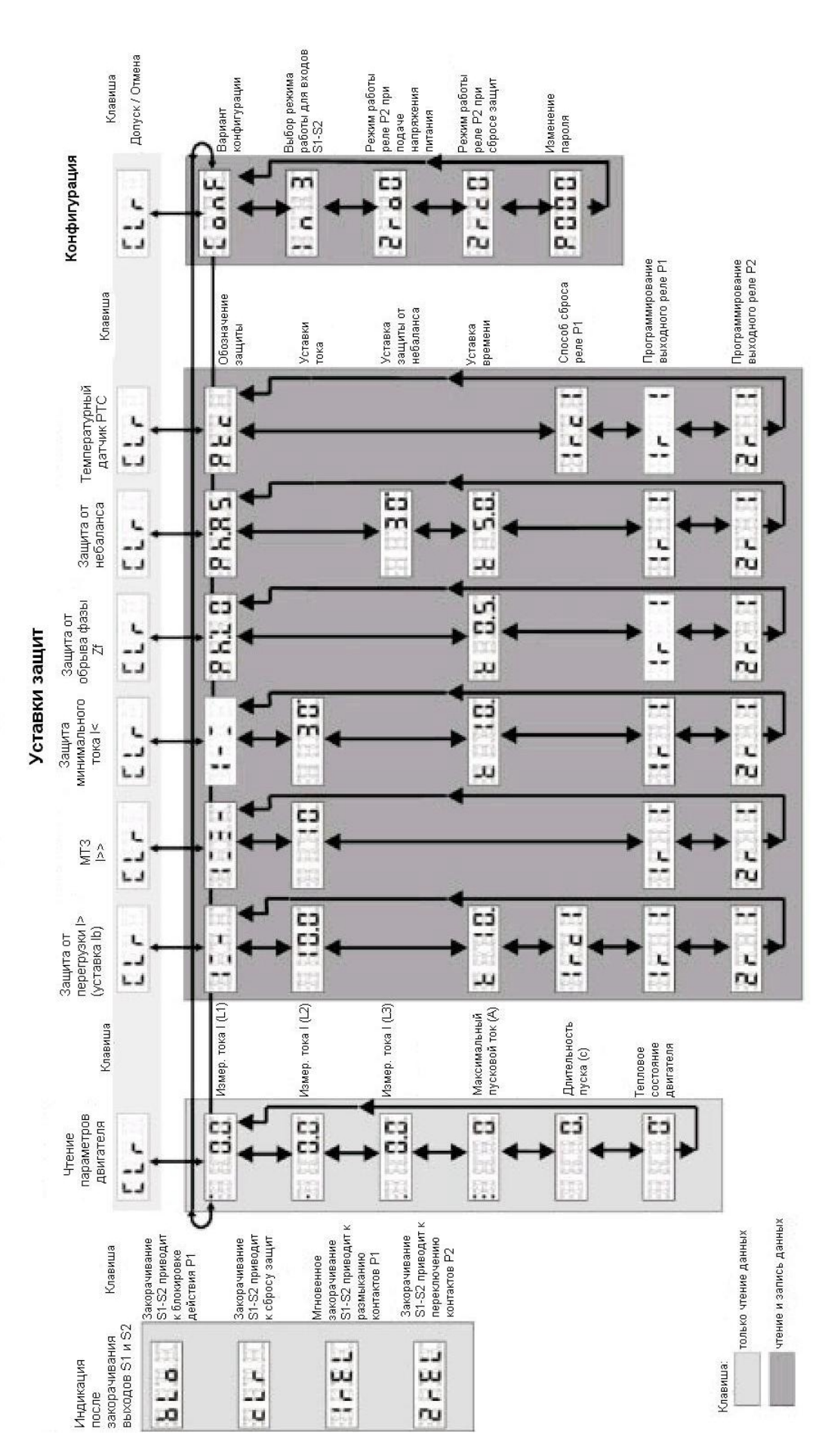

Рис. 5 Схема меню с уставками "по умолчанию" для версии MiCOM P211 с диапазоном уставок тока 10-20A. Рис. 5 Схема меню с уставками "по умолчанию" для версии MiCOM P211 с диапазоном уставок тока 10-20A.

**6.2** Постоянное свечение светодиода I>> указывает, что короткое замыкание отключено.

**6.3** Мигание светодиода I< указывает, что ток во всех фазах снизился ниже установленной ступени. Постоянное свечение светодиода I< указывает, что отключение защитой минимального тока выполнено с установленной выдержкой времени.

6.4 Мигание светодиода **•** указывает, что небаланс токов питания двигателя превысил установленную ступень. Мигание светодиода может также указывать состояние обрыва фазы. Постоянное свечение светодиода указывает, что произведено отключение защитой от небаланса или защитой от обрыва фазы.

**6.5** Постоянное свечение светодиода PTC указывает, что произведено отключение тепловой защитой или что зажимы T1 - T2 разомкнуты.

**6.6** Светодиоды L1, L2, L3 загораются индивидуально при считывании соответствующего L1, L2, L3 фазных токов. Одновременное свечение светодиодов наблюдается при считывании максимального тока последнего периода пуска. **6.7** Свечение светодиода [%] наблюдается при считывании процента теплового состояния двигателя и не смотря на то, что установлены ступени минимального тока Ib и небаланса. **6.8** Свечение светодиода [С] наблюдается при считывании продолжительности периода последнего пуска и не смотря на то, что установлены времена отключения защит от перегрузки  $\triangleright$ , минимального тока  $\mid$ <, небаланса  $\blacktriangle$  и защиты от обрыва фазы Zf.

**6.9** Следующие показания появятся после включения впомогательного напряжения:

 $| >$ ,  $| >$ ,  $| <$ ,  $\blacktriangle$ , PTC загораются на короткий промежуток времени

- В зависимости от диапазона тока реле, один из символов: PR1, PR2, PR3, PR4, или PR5 будет отображен около 1 секунды

- появляется индикатор L1 и символ «0.0»

Состояние любого защитного отключения запоминается в случае падения напряжения в сети, поэтому

соответствующий светодиодный индикатор будет светится, после того, как будет восстановлена подача напряжения питания. После возврата питания реле, должен быть произведен сброс защит, как описано в пункте №7. MiCOM P211 готов к работе.

**6.10**. Светодиоды и экран показывают, что

вспомогательное напряжение питания было выключено.

#### **7. Сброс защит**

Сброс защит производится, если прекращалась подача питания защиты.

**7.1** Сброс с помощью контактов S1-S2 (дистанционно или локально). Если опция **ВЕВЕ,** была выбрана из меню, то временный замыкающий контакт S1 - S2 сбросит все защиты и их визуальные индикации.

**7.2** Сброс с помощью кнопок на передней панели. Выберите пунк меню  $\boxed{\text{BER}}$  и нажмите  $\bigoplus$ . Все особености защит и их визуальная индикация будут сброшены.

**7.3** Само-сброс (только для перегрузки I > и тепловой защиты PTC ). Если эта опция была выбрана из меню

**ВЕВЯ**, все защиты и их визуальное представление будут сброшены автоматически после того, как прекратится подача питания.

**7.4** Сброс теплового состояния двигателя.

При присутствии напряжения питания и остановленым двигателем, его тепловое состояние будет сброшено в 0 %

после того, как промежуток времени будет равен 20 х t<sub>6IB</sub>. Тепловое состояние двигателя сохранится, если напряжение питания будет прервано. Чтобы быстро сбросить тепловое состояние двигателя, нажмите

одновременно кнопки  $\mathcal{O}(8)$ . Эта операция должна быть выполнена после долгого отсутствия напряжения питания, когда сохраненое тепловое состояние может существенно отличиться от фактического теплового состояния двигателя (по всей вероятности являющееся равным 0 %).

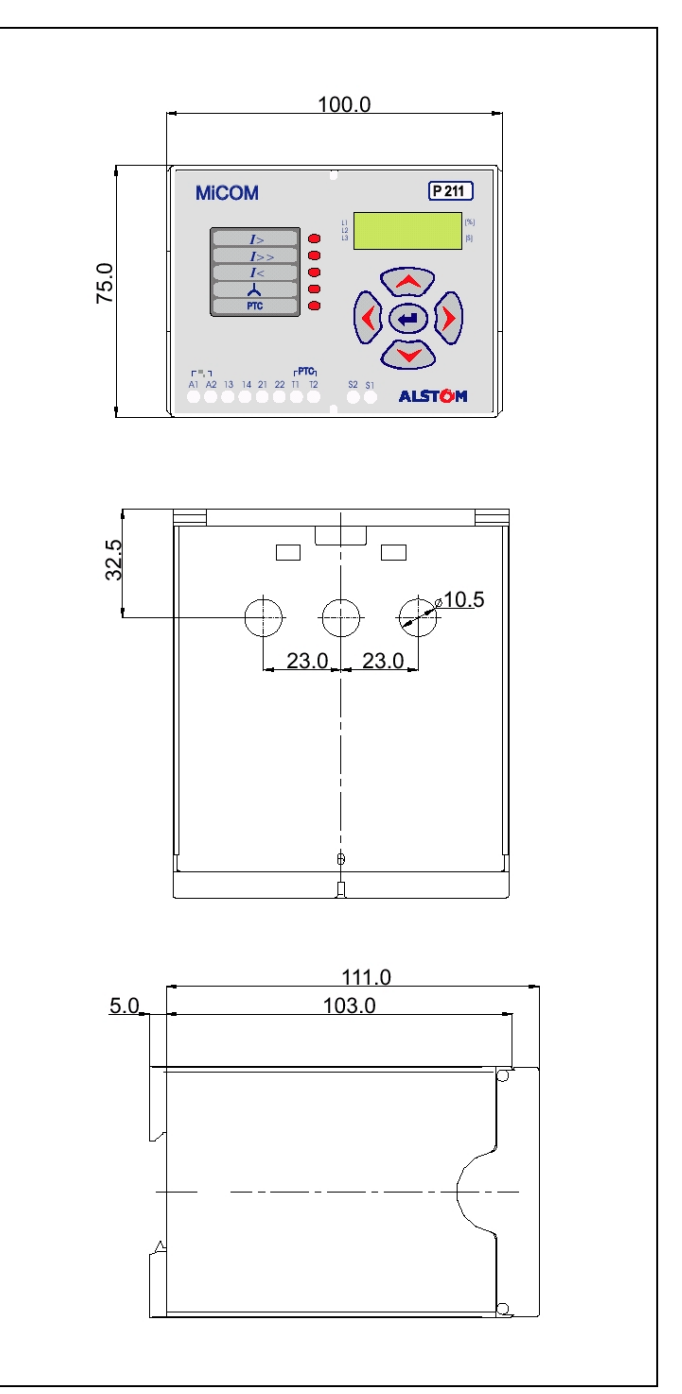

Рис. 6 Габаритные размеры MiCOM P211

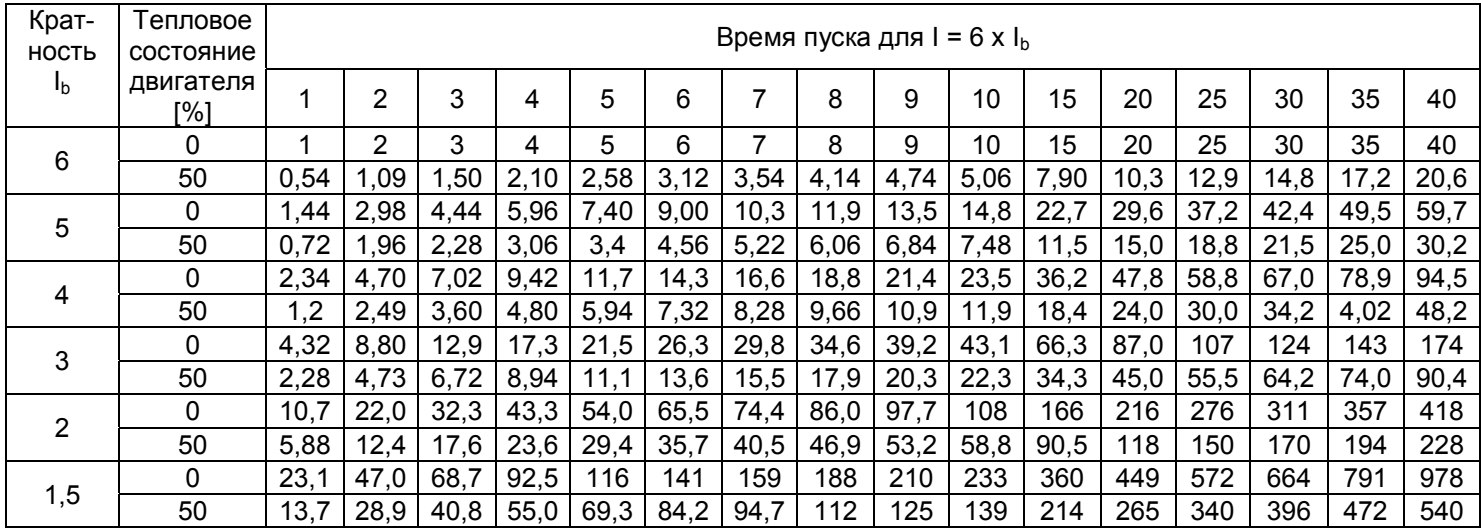

#### **Технические характеристики**

#### **Уставки базисного тока Ib**

- 4 6 A с шагом 0.2 A 5 - 10 A с шагом 0.5 A 10 - 20 A с шагом 0.5 A 20 - 40 A с шагом 1 A
- 40 80 A с шагом 1 A

#### **Частотный диапазон**

10 - 1000 Гц

#### **Напряжение питания**

24, 110/127, 230 В 50/60 Гц,  $24 - 230 B (-1)$ 

#### **Допустимое отклонение напряжение питания**

(0.8 - 1.1) Vx

#### **Точность токовых органов**

10 %

#### **Диапазоны уставок защиты**

- МТЗ (5 - 12) x I
- минимального тока 30 - 90 % of I
- небаланса 15 - 50 %, с шагом 1 %

#### **Точность времени**

10 %

#### **Диапазоны уставок времени**

- $\bullet$  MT3 I=6 x I
- 1 40 с, с шагом 1 с
- модуль минимального тока 0 - 60 с, с шагом 1 с
- модуль небаланса 0 - 25 с, с шагом 0.1 с
- модуль обрыва фазы
- 0 10 с, с шагом 0.1 с

#### **Вход датчика температуры**

- макс. сопротивление в холодном состоянии 1500 Ом
- отключение при сопротивлении 3700 - 3900 Ом
- сопротивление возврата 1900 - 2100 Ом

#### **Потребление**

 $~\sim$  3 BA

#### **Контакты выходных реле**

#### 2 нормально разомкнутых (программируются независимо)

#### **Характеристики контактов**

- вкл., длительно выдерживает: 5 A
- откл.: 5 A (220 В (~), cos φ ≥ 0.4)

#### **Механическая долговечность**

 $10^{7}$ 

## **Электрическая долговечность**

 $10^{5}$ 

#### **Прочность изоляции**

- между независимыми цепями 2 кВ, 50 Гц (1 мин.)
- между разомкнутыми контактами 1 кВ, 50 Гц (1 мин.)

#### **Температура**

- окружающей среды
- $-5C \div +55^{\circ} C$
- хранения  $-25 C \div 70^{\circ} C$

#### **Класс защиты**

- корпус IP 40
- зажимы IP 20

#### **Вес**

0.5 кг